## **INSTRUCCIONES PARA LA CUMPLIMENTACION DE LA SOLICITUD DE CREDENCIAL DE USUARIO DE GAUDI.**

**045-2012-DIN-A4-16.01-CHAP-SGSIH-MCVA**

El formulario de solicitud puede rellenarse a través de la página Web, mediante el documento PDF rellenable. Si se rellena a mano, usar letras mayúsculas.

Los pasos a seguir son:

- 1. Proposición de la solicitud con la firma y el nombre del responsable de la empresa auditora.
- 2. Identificación del usuario al que se habilita con sus datos personales, dicho usuario puede pertenecer a la Intervención General de Auditorías o a la empresa auditora, en caso de tratarse de este último caso, se hará constar la empresa auditora a la que pertenece.
- 3. Ratificación o autorización de la credencial por el responsable funcional con la firma y el nombre de la Viceintervención General de Auditorías.
- 4. Para poder realizar el alta, deben estar cumplimentadas las tres firmas.
- 5. Alta activa (acción). Se materializará en la Subdirección General de Aplicaciones y Administración Electrónica.
- 6.

Una vez cumplimentado se remitirá a la Viceintervención General de Auditorías, para que firme la autorización. (El original deberá ser custodiado por el mismo).

En el proceso para dar de baja una credencial de usuario los pasos a seguir son:

- 1. Proposición de la solicitud de baja con la firma y el nombre del responsable de la Empresa Auditora.
- 2. Identificación del usuario al que se ha de dar de baja con sus datos personales.
- 3. Remisión de la baja al responsable funcional, quien custodiará la credencial.
- 4. Se notificará para proceder a la baja efectiva, sobre los distintos servicios y utilidades solicitados.

Una vez se rellena el impreso de Solicitud de Revocación de Credencial, se imprime y se valida con las firmas pertinentes. El "original" firmado será archivado por el responsable funcional de la aplicación, como garantía de la baja en el acceso en las condiciones preestablecidas (perfiles). La subdirección general de Sistemas de Información de Hacienda como garantía de su acción de baja activa en la aplicación no necesitará copia de la renuncia al ser también responsable funcional.

## **DATOS A CUMPLIMENTAR:**

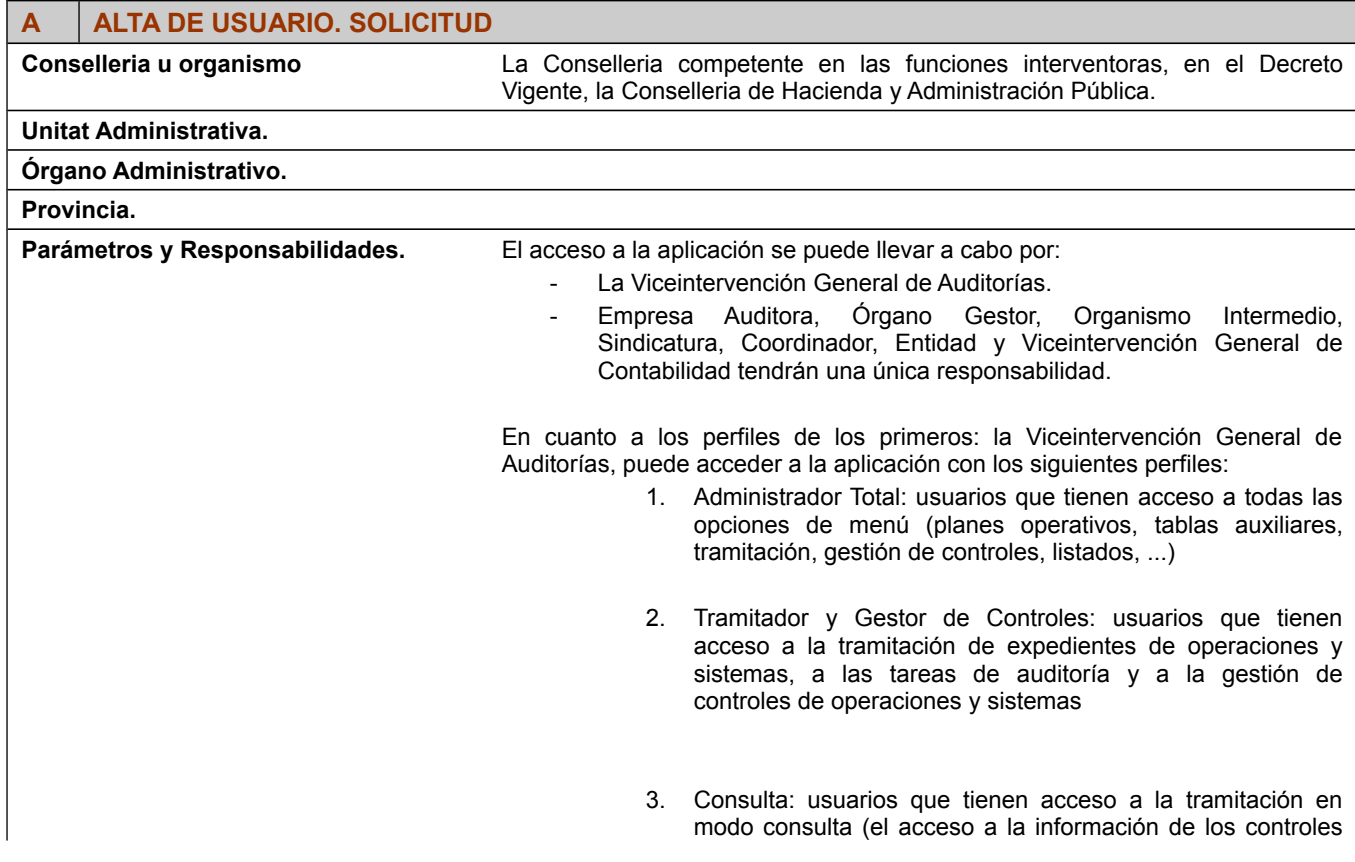

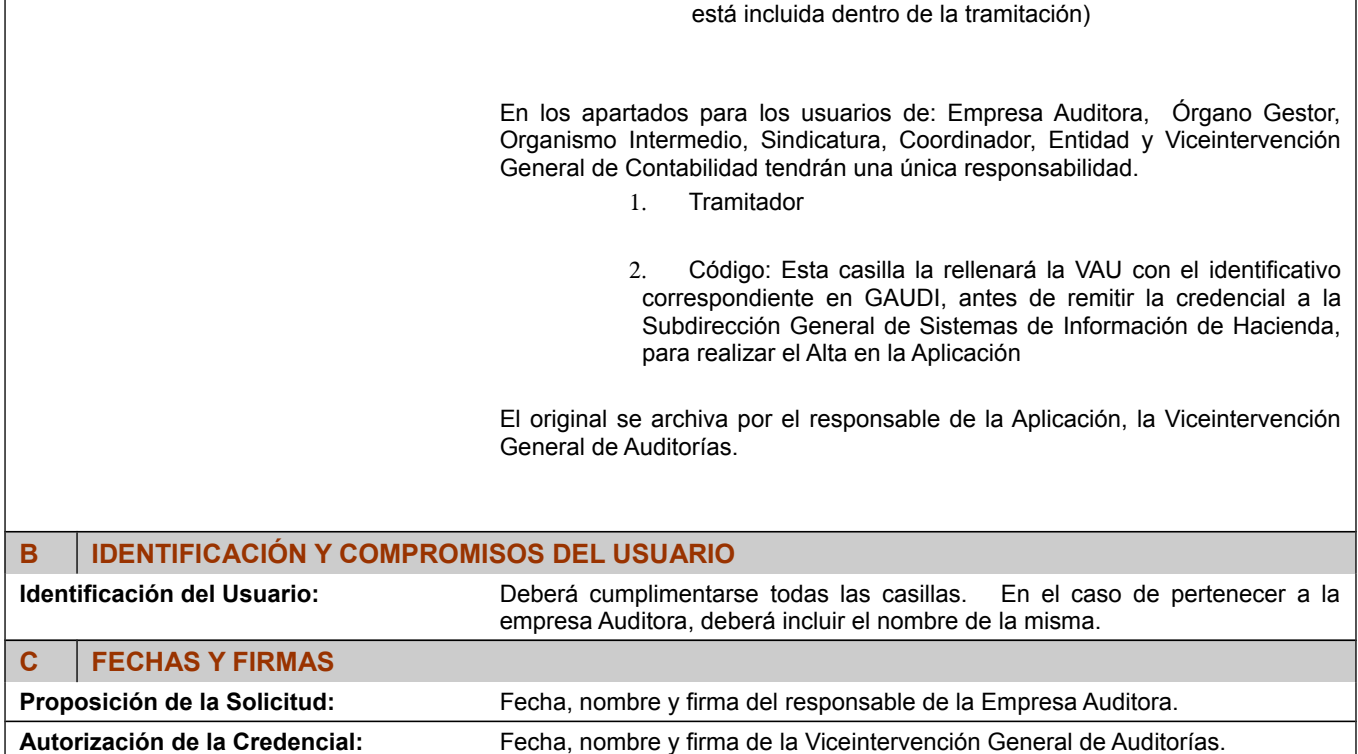